**Programa Banda Larga nas Escolas (PBLE) – Interligação ao Link Intragov**

Nessa visita, os técnicos da Telefônica S.A./Vivo e a escola deverão realizar a sequência de ações abaixo descritas:

- 1. A escola precisará autorizar a entrada do técnico da Vivo, desde que este esteja devidamente uniformizado e portando o com crachá da operadora. A ordem de serviço, correspondente ao Programa PBLE, será digital, encaminhada para o técnico via smartphone (eles não portarão versões impressas do documento);
- 2. A escola deverá identificar e informar ao técnico da Vivo se o link PBLE já foi instalado e, caso afirmativo, o local onde se encontra o modem;
- 3. Caso o modem não se encontre instalado dentro do rack Intragov ou próximo a ele, o técnico da Vivo fará a transferência para esse local;
- 4. A infraestrutura para a passagem do cabeamento também será realizada pela Vivo, sendo que:
	- i. Essa intervenção deverá ser realizada de maneira adequada, passando por conduites ou canaletas, sem deixar o cabeamento pendurado;
	- ii. Para os casos onde haja necessidade de tomadas, alvenaria ou tubulação, conduítes e canaletas devido obstrução para a realização da intervenção, os equipamentos serão deixados no Rack Intragov desligados, e uma nova visita será agendada;
- 5. Se por ventura o modem da PBLE nunca tenha sido instalado, a VIVO fará a devida instalação, em conformidade com o estipulado pelo item 3;
- 6. Caso a escola não consiga encontrar o modem, a Vivo instalará um novo, em conformidade com o estipulado pelo item 3;
- 7. Na sequência, será realizada a interligação do modem do PBLE direto na porta WAN2 do Firewall já instalado na escola através de um cabeamento amarelo (figura 1).

Em algumas localidades, a conexão do PBLE se dará através de outra tecnologia, a LP de dados (dedicado), e não através do modem ADSL (utilizada, por exemplo, no Speedy). Nesses casos, o roteador do Programa PBLE será interligado também na porta WAN2 do Firewall, através de um cabeamento azul (figura 2).

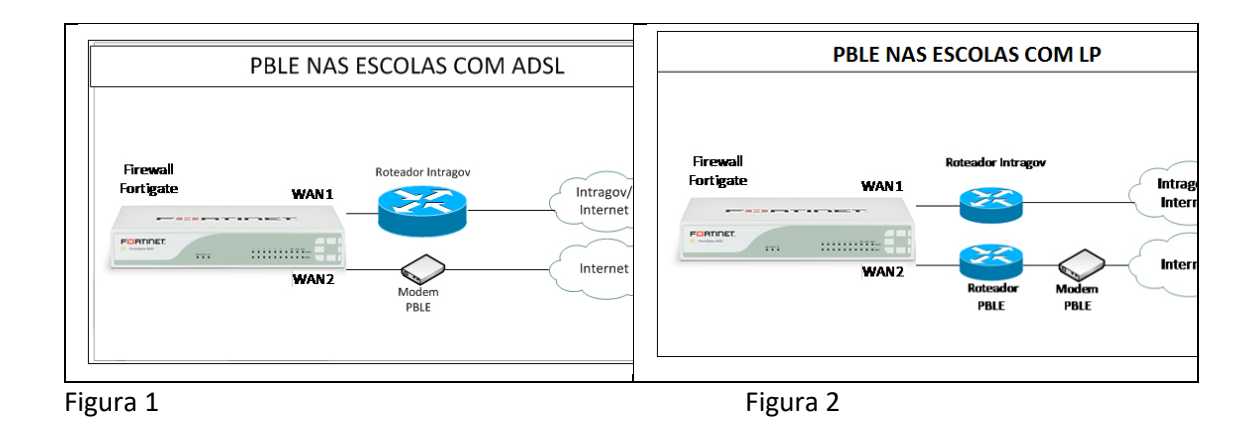

- 8. Após a interligação do modem do Programa PBLE ao Firewall do Intragov, o técnico entrará em contato com a equipe da FDE, afim de testar a conexão do link;
- 9. O técnico deverá etiquetar os equipamentos do Programa PBLE, a fim de destacá-los dos demais dentro do Rack Intragov, que deverá permanecer organizado, não podendo ser deixado nenhum tipo de equipamento e/ou cabeamento exposto ou jogado dentro da escola. Segue um exemplo de como ele aproximadamente deve estar após a intervenção do técnico:

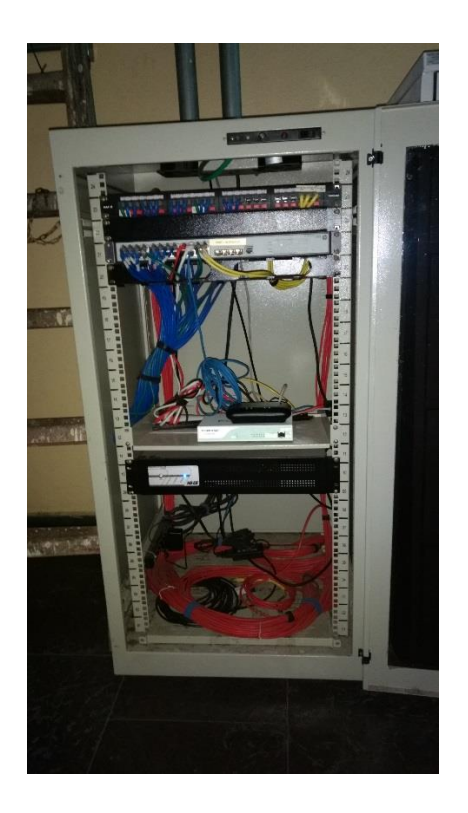

- 10. A escola deverá assinar o Relatório de Visita Técnica e o Termo de Responsabilidade somente após o término da execução de toda prestação de serviço pelo técnico e verificação da funcionalidade da internet do seu ambiente escolar;
- 11. A escola deverá guardar uma cópia do referido relatório consigo, bem como a data da visita, para consultas posteriores;

12. Caso o serviço não tenha sido realizado, a escola deverá assinar o Relatório de Visita Técnica, adicionando a informação de não realização do serviço, de forma legível.

Observações Importantes:

- O horário de visita nas escolas para execução desse serviço compreende o intervalo das 08:00hs as 17:00hs.;
- Caso o técnico não realize a visita na data acima estipulada, a escola será realocada para o cronograma do mês seguinte;
- Os serviços correspondem apenas ao Programa Programa Banda Larga nas Escolas PBLE, não havendo nenhuma intervenção de outra natureza ou qualquer retirada de equipamentos para o técnico realizar;
- Essa interligação faz parte de um conjunto de ações que serão realizadas nas escolas a médio e longo prazo. Portanto, na primeira fase a meta é disponibilizar o link do PBLE interligado ao Intragov devidamente instalado e operacional nas escolas. Em um segundo momento, serão informadas as diretrizes de uso dessa conexão;
- No caso da unidade escolar já fazer o uso do link PBLE, a Vivo irá transferir o equipamento, em conformidade com o estipulado pelo item 3, desligando a função de WIFI do modem;
- A conexão Intragov não deve ser prejudicada pela atuação da VIVO. Afim de evitar futuros transtornos, a escola deverá acompanhar o serviço do técnico até sua finalização;
- Para abertura de incidente em caso de avaria do modem ou problemas com o PBLE após sua instalação, entrar em contato 0800 771 0533 - opção 4;
- Para mais informações sobre o Programa PBLE, acess[e http://portal.mec.gov.br;](http://portal.mec.gov.br/)
- Dúvidas, solicitamos que entrem em contato a equipe do NIT de sua Diretoria de Ensino.